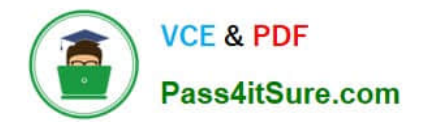

# **9A0-327Q&As**

# Adobe CQ 5.5 Component Developer ACE Exam

# **Pass Adobe 9A0-327 Exam with 100% Guarantee**

Free Download Real Questions & Answers **PDF** and **VCE** file from:

**https://www.pass4itsure.com/9A0-327.html**

100% Passing Guarantee 100% Money Back Assurance

Following Questions and Answers are all new published by Adobe Official Exam Center

**C** Instant Download After Purchase

**83 100% Money Back Guarantee** 

- 365 Days Free Update
- 800,000+ Satisfied Customers

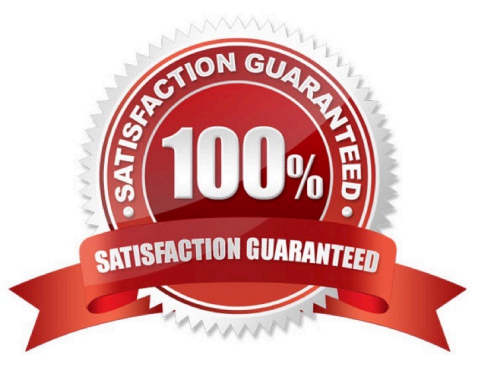

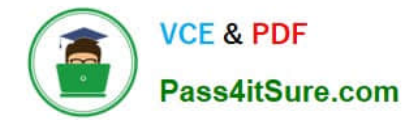

### **QUESTION 1**

Which is a difference between an OSGI bundle and a Java package?

- A. None. You can install and activate any java package in an OSGI container
- B. A jar file cannot be inside an OSGI Bundle
- C. The bundle contains extra metadata defined in a MANIFEST.MF file
- D. The bundle package structure is completely different than the one of a .jar file

Correct Answer: C

## **QUESTION 2**

You want to create a custom widget. In which type of folder should you create the custom widget?

A. Create a folder within the component\\'s folder, then assign nodeType = nt:folder and name it "widgets"

B. Create a folder of nodeType = nt:unstructured within your project folder and CQ will recognize it automatically

C. Create a folder under your /etc/design, nodeType = nt:folder and name it "widgets"

D. Create a folder under your project folder in /apps with the nodeType = cq:ClientLibraryFolder and set property sling:resourceType = widgets/clientlib

Correct Answer: D

### **QUESTION 3**

How do you get the two .jar files jcr-2.0.jar and crx-shared.jar that need to be copied to the Websphere folder holding the shared libraries?

A. Unpack cq.war and copy both files to Websphere\\'s shared libraries folder.

B. Copy crx--.jar to Websphere\\'s shared libraries folder.

C. Start CRX Quickstart with java -jar crx--.jar -unpack and copy both files from the unpacked folder to Websphere\\'s shared libraries folder.

D. Download both files via CRX Package Manager and copy both files to Websphere\\'s shared libraries folder.

Correct Answer: C

# **QUESTION 4**

When you are adding or updating the configuration of an OSGi component using the Apache Felix Web Console, how long does it take for the configuration to be updated?

- A. The system needs to be restarted to apply the new configuration.
- B. The OSGi component needs to manually be stopped and started again using the Apache Felix Web OSGi Console.
- C. Any changes made are immediately applied to the running system.
- D. The OSGi component needs to be uninstalled and reinstalled again to use the new configuration.

Correct Answer: C

# **QUESTION 5**

A change in a JSP is NOT being reflected. How do you enforce a fresh parsing/compilation of the JSP file?

- A. Search and delete the Java Class file from within /var/classes.
- B. Restart the CQ Servlet Engine.
- C. Add a query parameter in the page, which is using the JSP file.
- D. Restart the bundle Apache Sling Scripting JSP Support.

Correct Answer: A

[Latest 9A0-327 Dumps](https://www.pass4itsure.com/9A0-327.html) [9A0-327 PDF Dumps](https://www.pass4itsure.com/9A0-327.html) [9A0-327 Study Guide](https://www.pass4itsure.com/9A0-327.html)

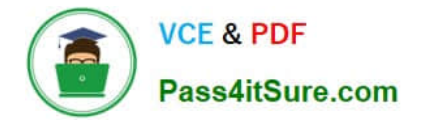

To Read the Whole Q&As, please purchase the Complete Version from Our website.

# **Try our product !**

100% Guaranteed Success 100% Money Back Guarantee 365 Days Free Update Instant Download After Purchase 24x7 Customer Support Average 99.9% Success Rate More than 800,000 Satisfied Customers Worldwide Multi-Platform capabilities - Windows, Mac, Android, iPhone, iPod, iPad, Kindle

We provide exam PDF and VCE of Cisco, Microsoft, IBM, CompTIA, Oracle and other IT Certifications. You can view Vendor list of All Certification Exams offered:

# https://www.pass4itsure.com/allproducts

# **Need Help**

Please provide as much detail as possible so we can best assist you. To update a previously submitted ticket:

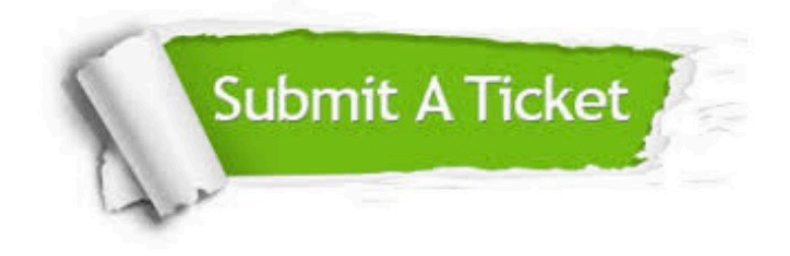

#### **One Year Free Update**

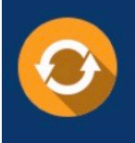

Free update is available within One fear after your purchase. After One Year, you will get 50% discounts for updating. And we are proud to .<br>poast a 24/7 efficient Customer Support system via Email

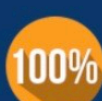

**Money Back Guarantee** 

To ensure that you are spending on quality products, we provide 100% money back guarantee for 30 days from the date of purchase

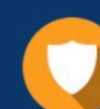

#### **Security & Privacy**

We respect customer privacy. We use McAfee's security service to provide you with utmost security for vour personal information & peace of mind.

Any charges made through this site will appear as Global Simulators Limited. All trademarks are the property of their respective owners. Copyright © pass4itsure, All Rights Reserved.